## **DHCP BACKUP WINDOWS SERVER 2019**

I am going to backup DHCP server from Primary Domain Controller. The reason for the backup is hardware issue. I am going to demote Primary DC and use DC1 as the primary domain controller.

Below is screen shot from Primary DC. I took the screen shot for comparison after restore is done.

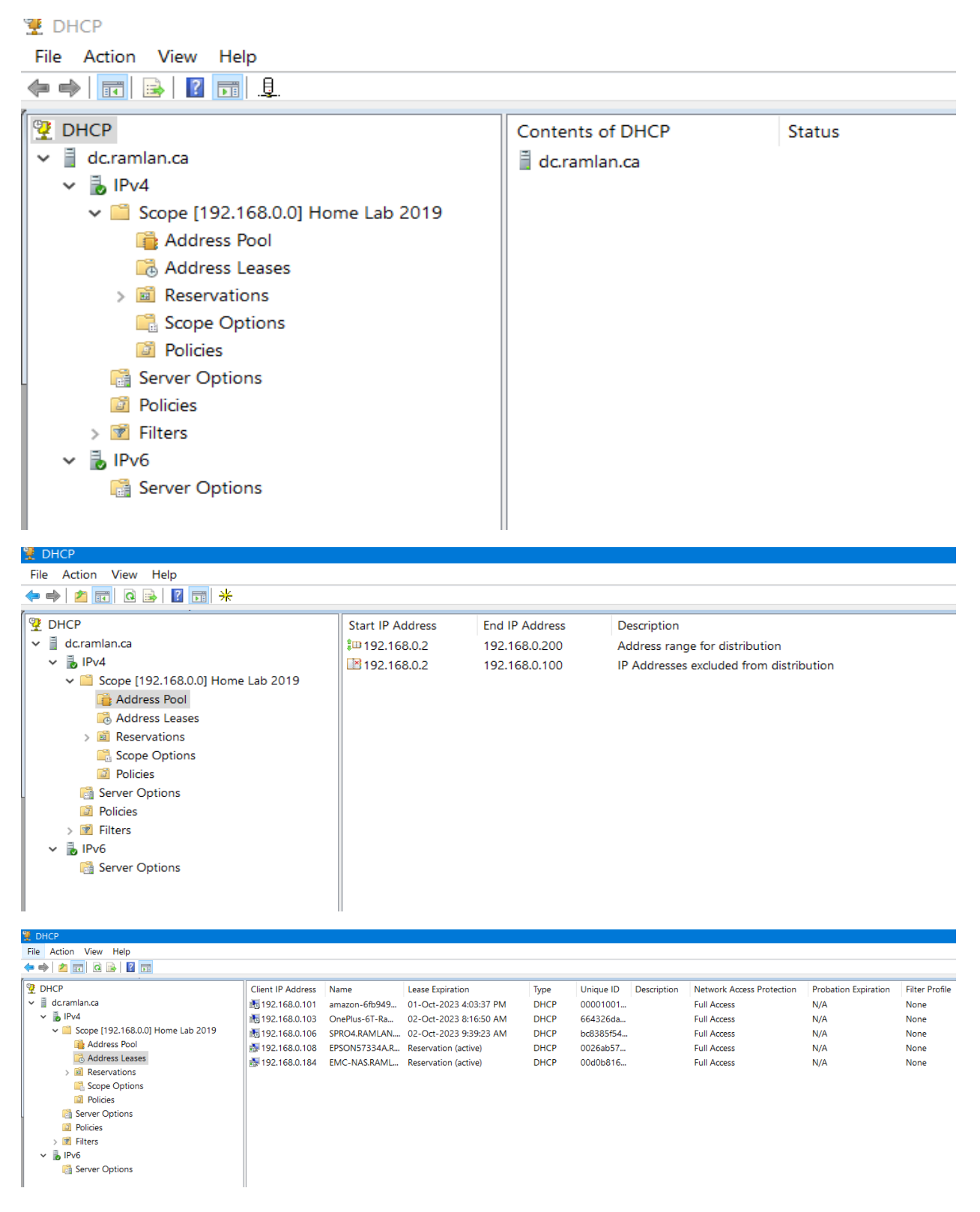

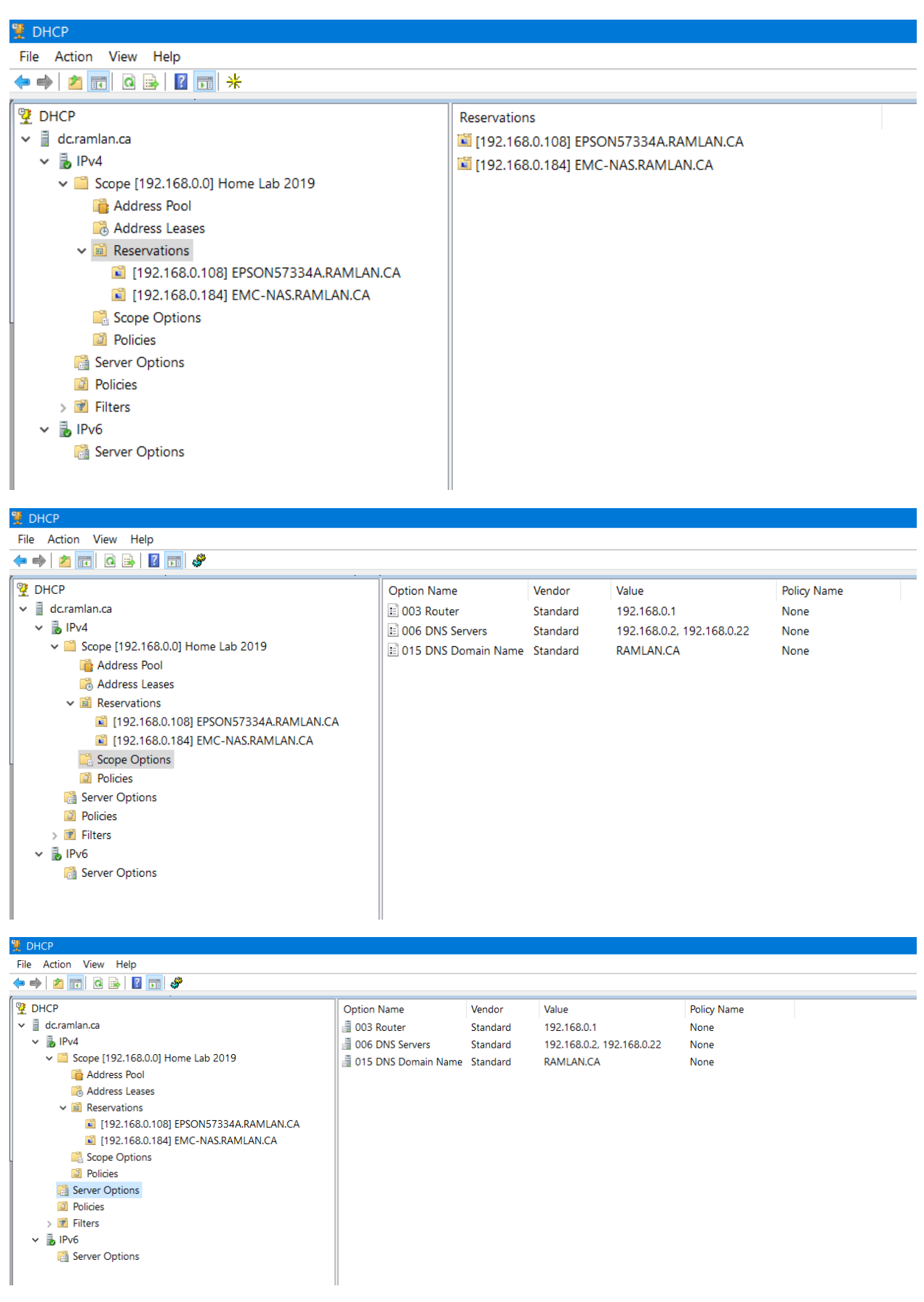

To start with create a folder and call it DHCPBK. Then open DHCP Console – Right Click Primary DC – Select Backup

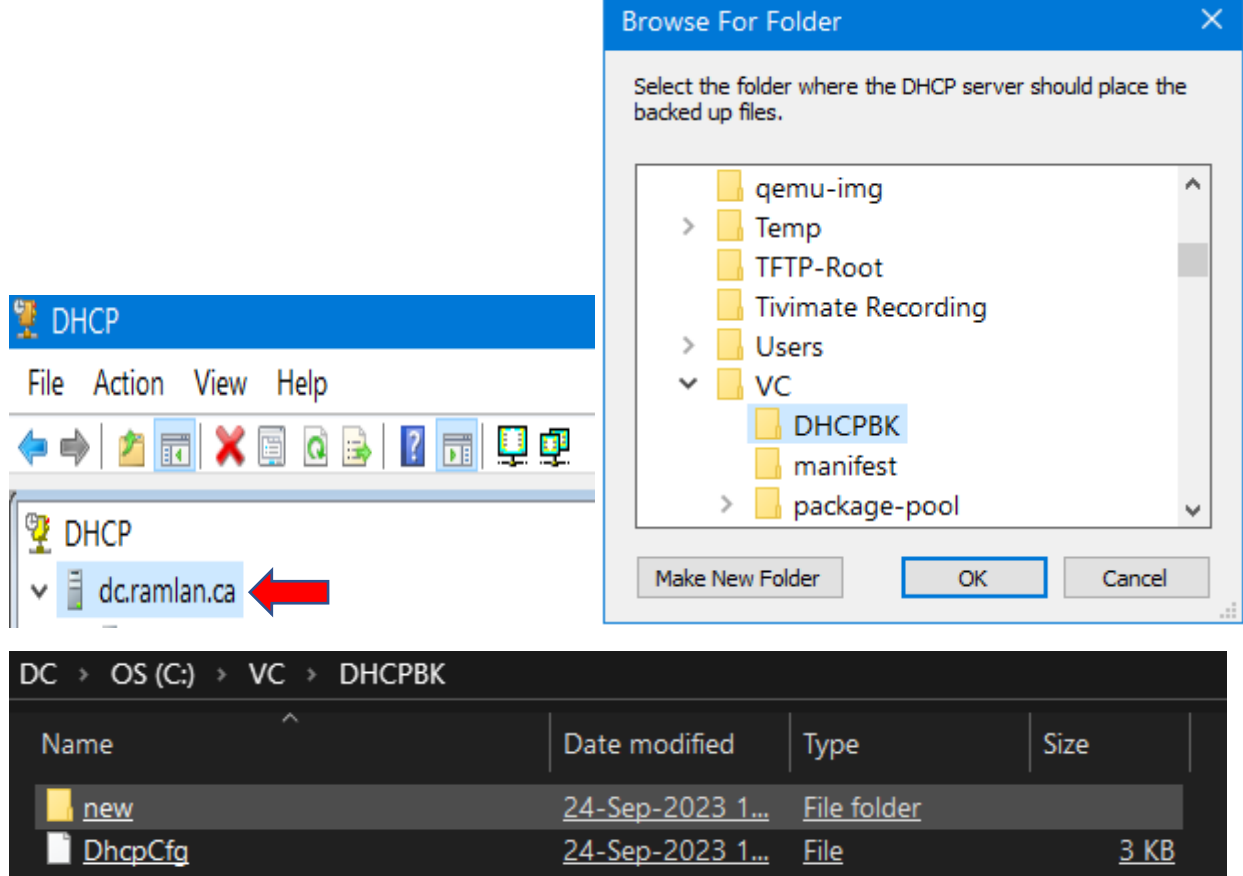

You won't see backup successful message. That is OK!

We will copy backup to Secondary DC - The location is Windows\System32\DHCP\backup

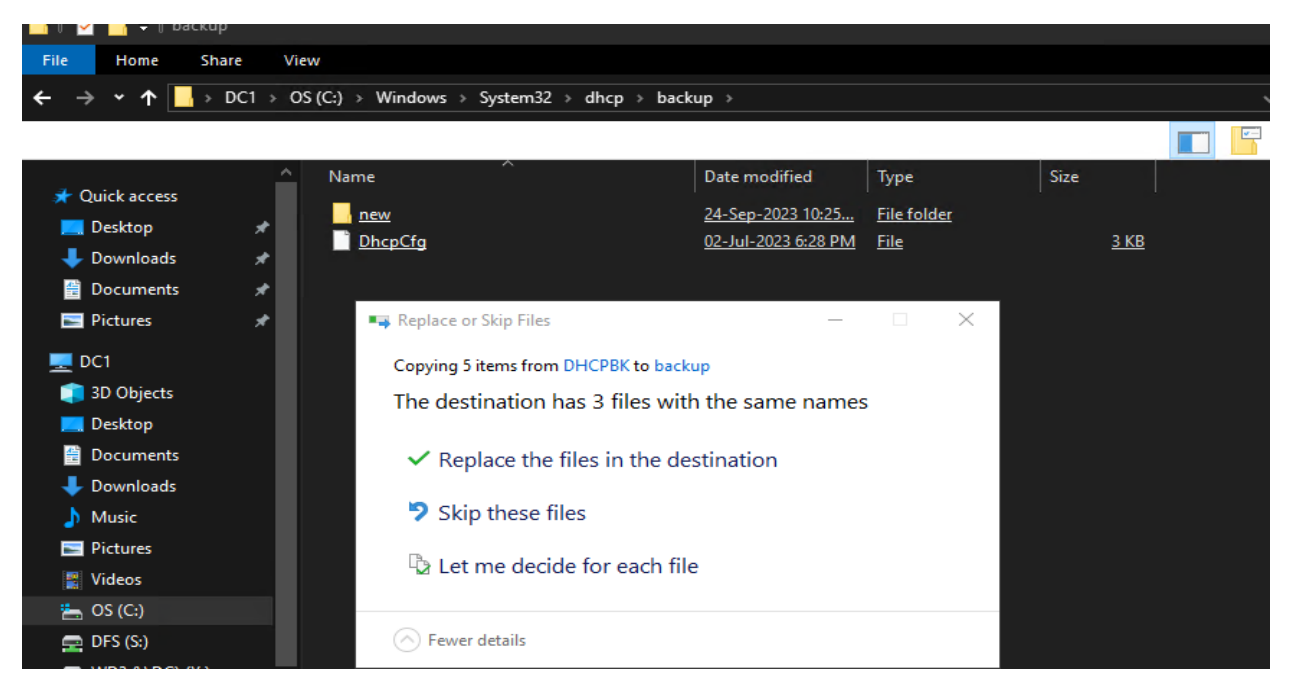

Open DHCP Console and Restore the database. Make sure secondary DHCP server does not have any scope created. If you have any scope delete and close the console and then reopen – if not you will see error message like this below.

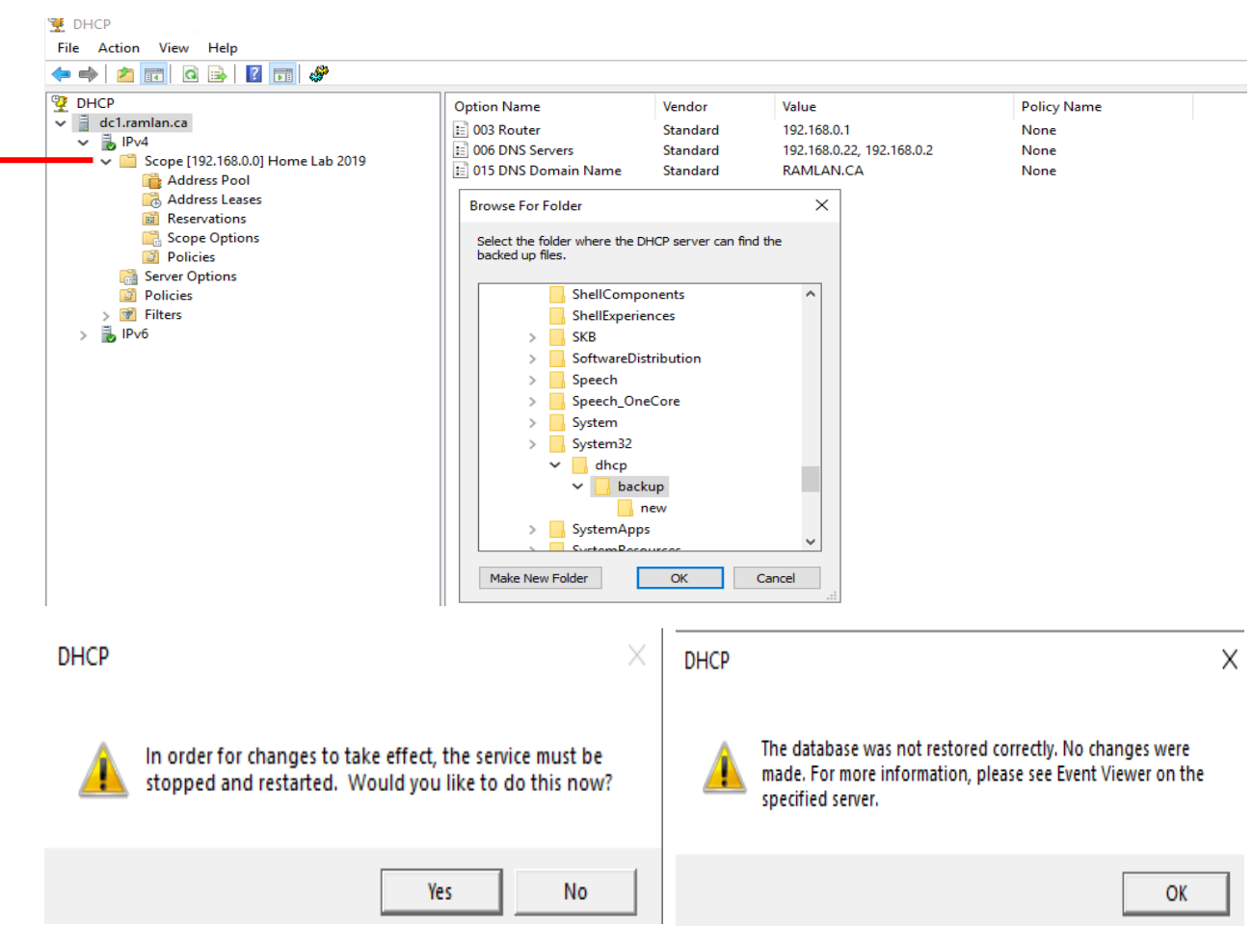

After I deleted existing scope, I was able to restore the database successfully.

**DHCP** 

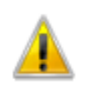

The database was restored successfully.

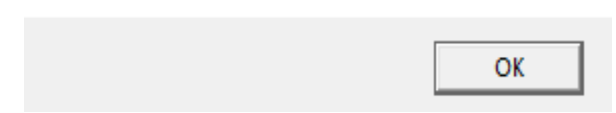

Now we have the secondary DHCP running just like the Primary DHCP. All the settings transferred properly.

X

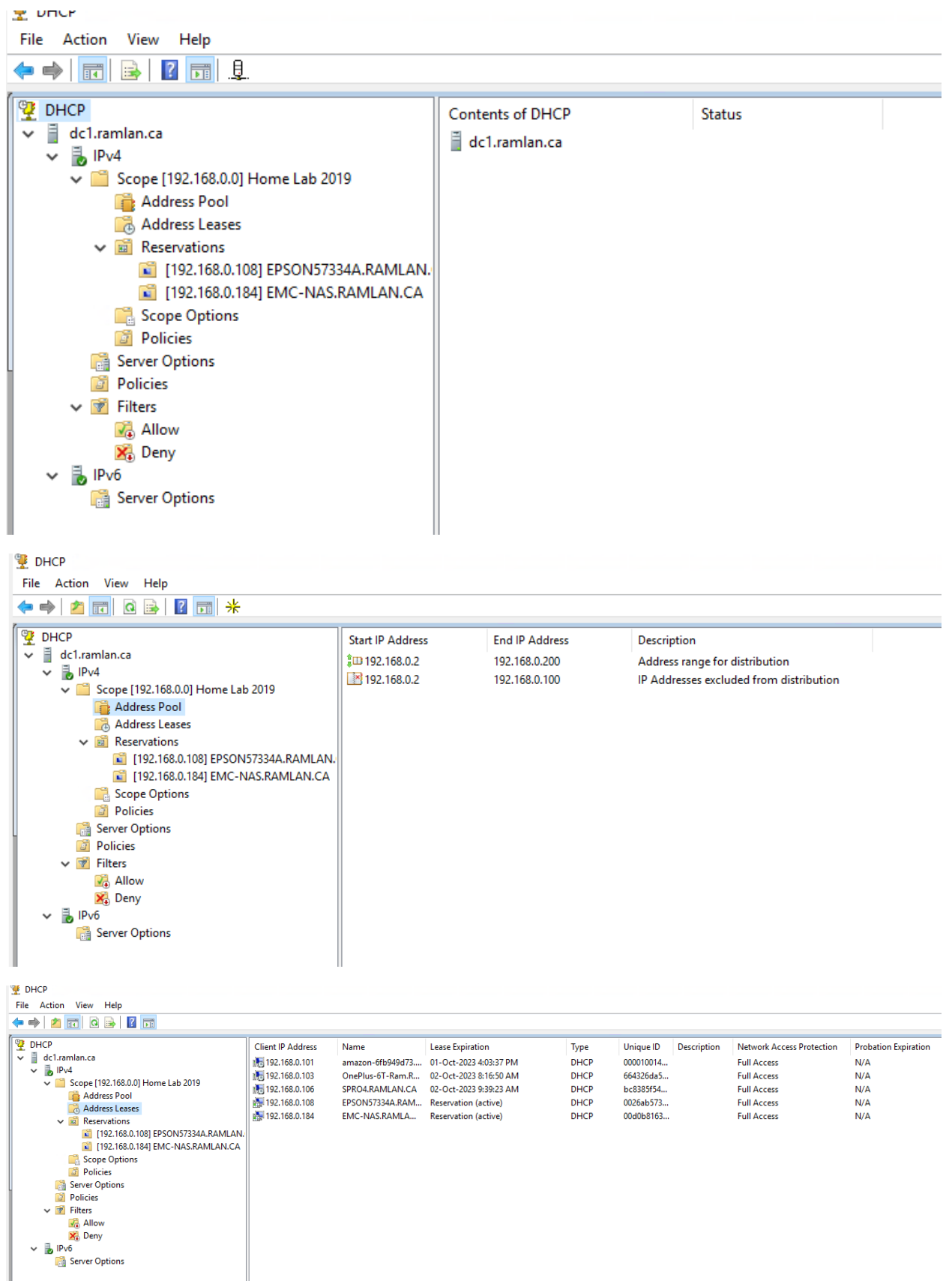

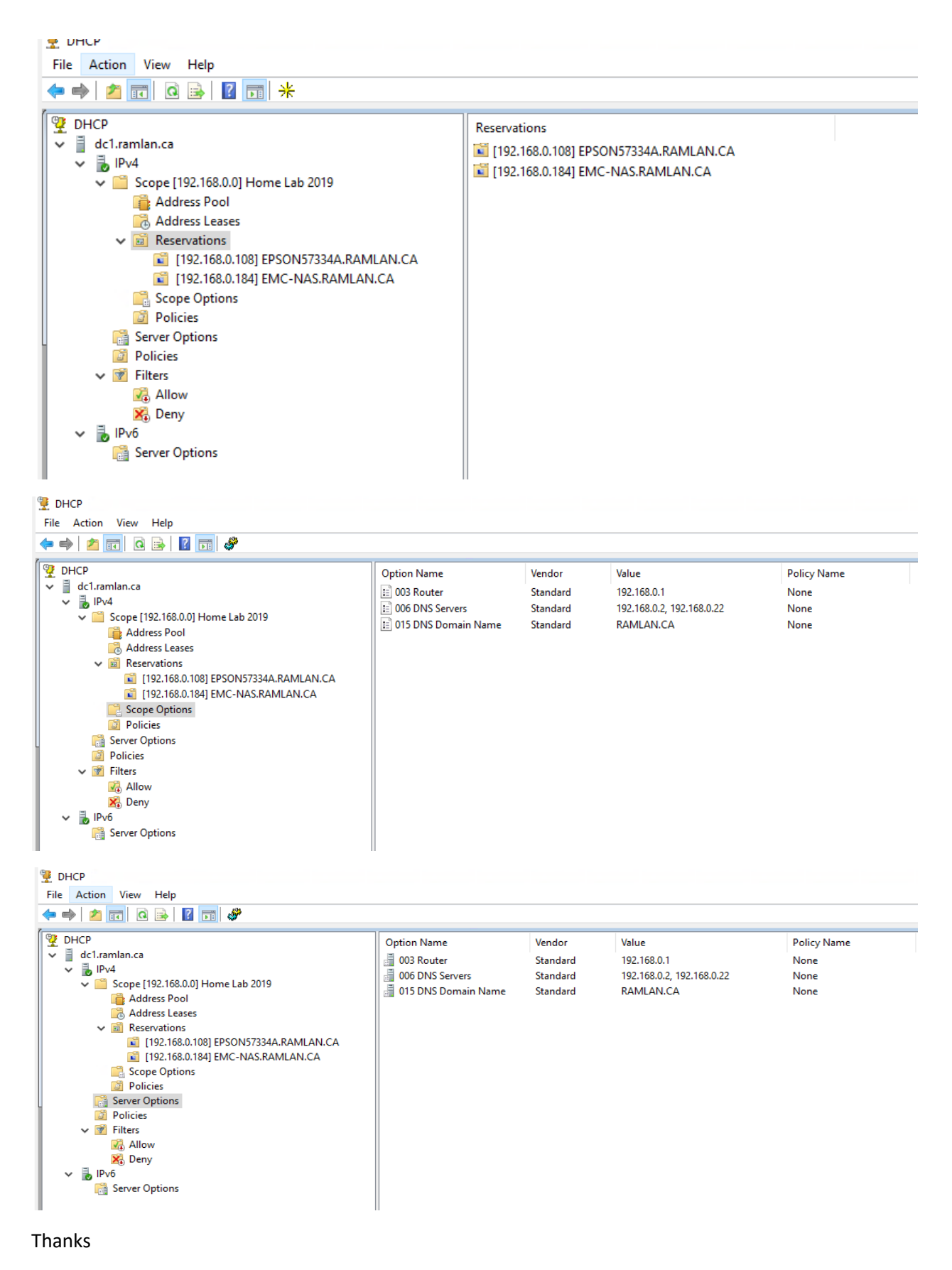

**Ram 2 nd Oct 2023**